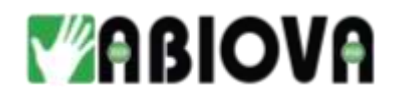

# **Documentation Serrure DIGITALE ABKR NOIRE**

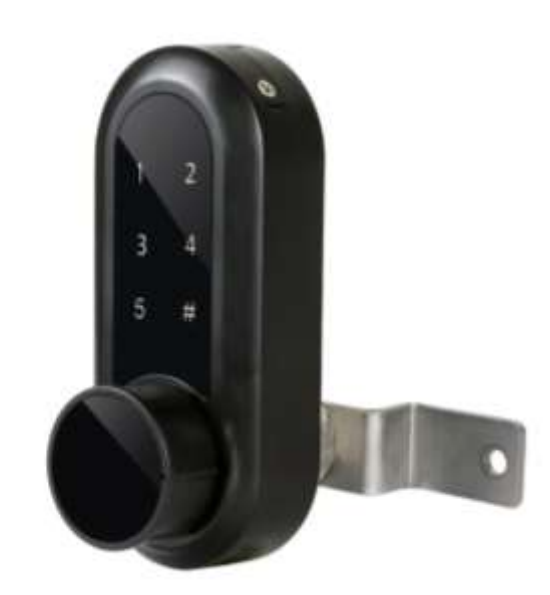

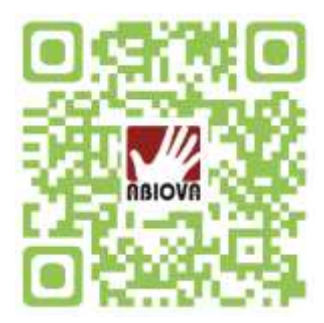

**V01.00.03**

ZA du 10 quai de la Borde · Bâtiment C1 · 91130 RIS-ORANGIS +33 (0)1 69 49 61 00 · contact@abiova.com SAS au capital de 35 000 € · 479 465 650 RCS Evry

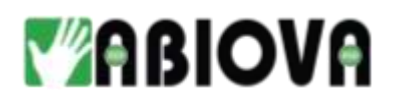

## Sommaire

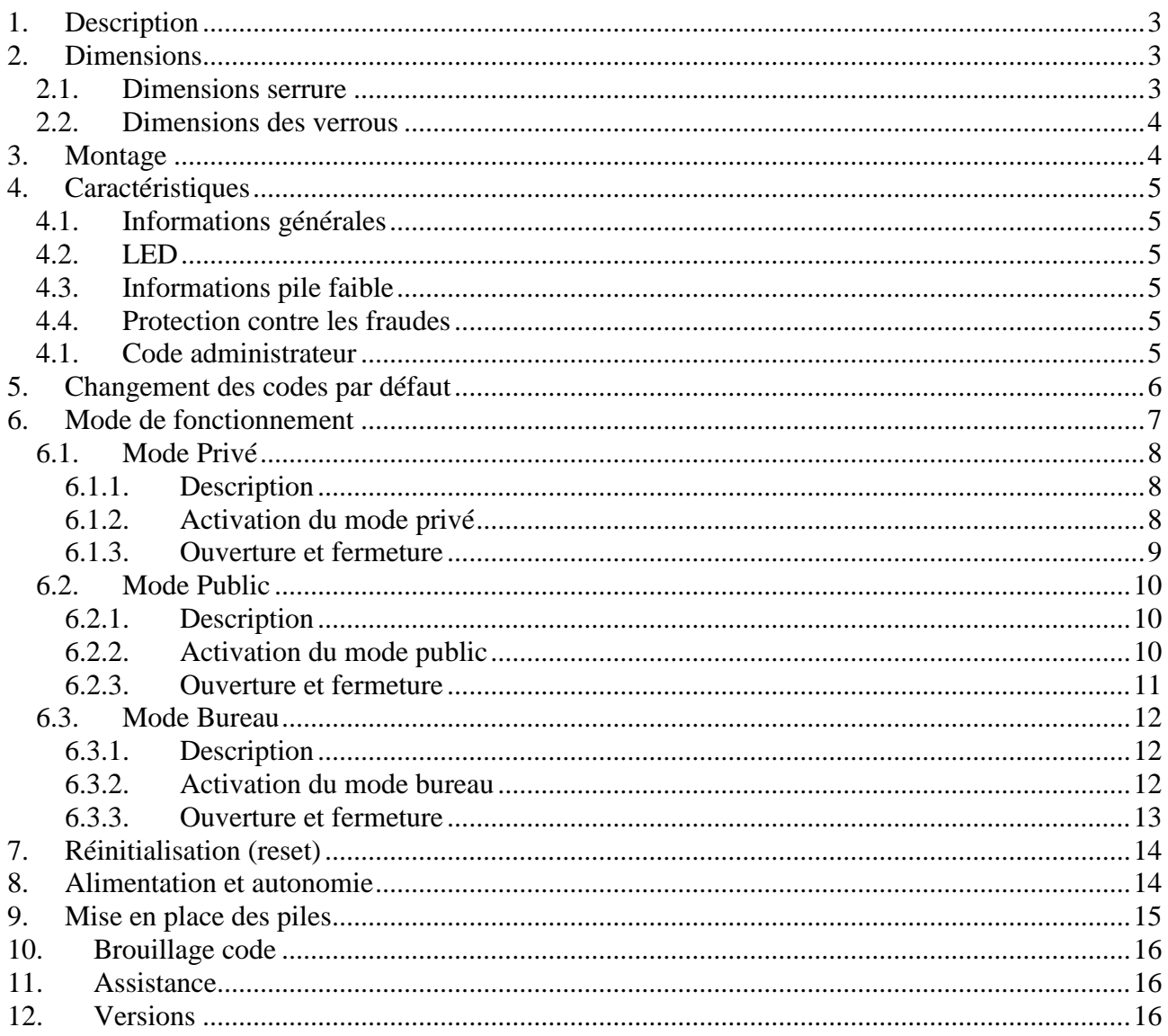

Toutes les marques citées dans ce manuel appartiennent à leurs propriétaires. L'utilisation de ces marques dans ce manuel ne doit pas être considérée comme portant une<br>atteinte ou comme ayant des conséquences sur la validi

ABIOVA se réserve le droit de modifier, sans avis préalable, les spécifications ou la présentation de ses produits.

Ce document ne peut être, partiellement ou entièrement, reproduit sous quelque forme que ce soit sans l'autorisation écrite et expresse de la Société ABIOVA.

#### www.abiova.com

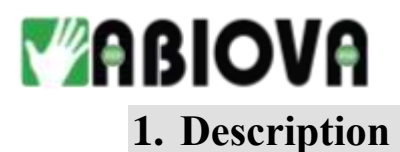

<span id="page-2-0"></span>Merci de votre confiance.

La serrure DIGITALE ABKR est idéale pour la fermeture des casiers de salles de sport, des vestiaires de salles de gym et piscines.

La serrure DIGITALE ABKR NOIRE convient également pour sécuriser des casiers dans des openspace dits « espaces collaboratifs ».

Son design simple permet une intégration sur tous types de meuble.

## <span id="page-2-1"></span>**2. Dimensions**

#### <span id="page-2-2"></span>**2.1.DIMENSIONS SERRURE**

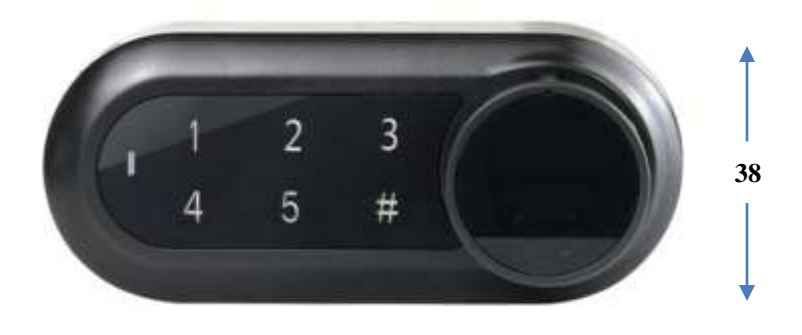

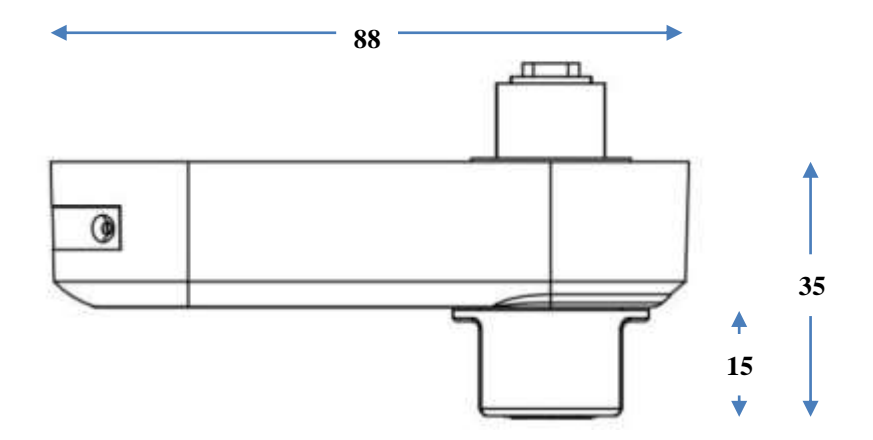

ZA du 10 quai de la Borde · Bâtiment C1 · 91130 RIS-ORANGIS +33 (0)1 69 49 61 00 · contact@abiova.com SAS au capital de 35 000 € · 479 465 650 RCS Evry

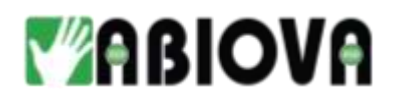

#### <span id="page-3-0"></span>**2.2.DIMENSIONS DES VERROUS**

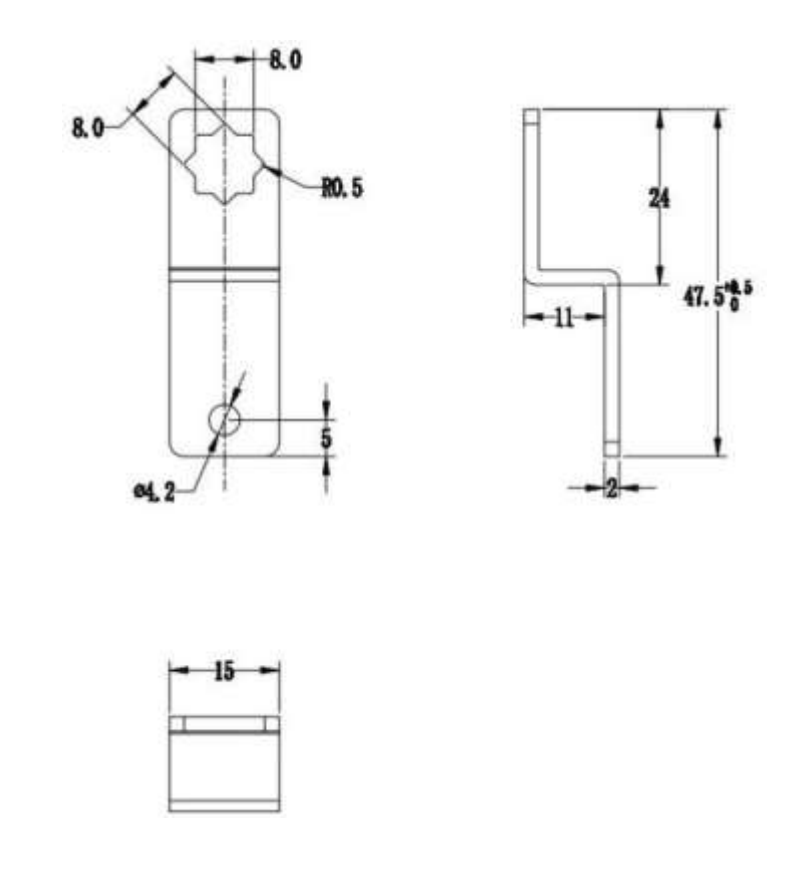

## <span id="page-3-1"></span>**3. Montage**

La serrure ABKR est prévue pour être montée sur des casiers en matériaux métal, bois, plexi. L'épaisseur de la porte doit être comprise entre 4 et 20 mm.

ZA du 10 quai de la Borde · Bâtiment C1 · 91130 RIS-ORANGIS +33 (0)1 69 49 61 00 · contact@abiova.com SAS au capital de 35 000 € · 479 465 650 RCS Evry

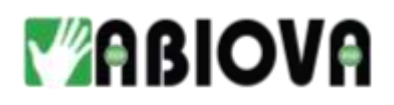

## <span id="page-4-0"></span>**4. Caractéristiques**

#### <span id="page-4-1"></span>**4.1.INFORMATIONS GENERALES**

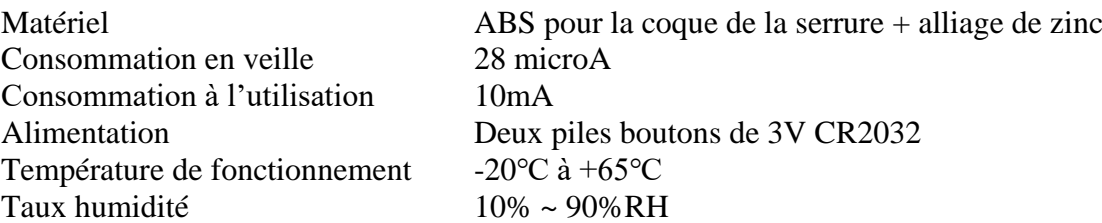

#### <span id="page-4-2"></span>**4.2.LED**

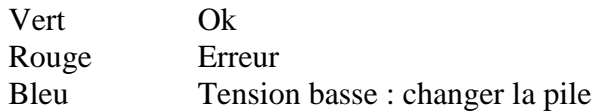

#### <span id="page-4-3"></span>**4.3.INFORMATIONS PILE FAIBLE**

- Lorsque la tension de la pile est inférieure à 2,5 V
	- o la LED en rouge
	- o Alarme sonore 8 fois
	- o **Changer la pile rapidement**
- Lorsque la tension de la pile est inférieure à 1,5 V
	- o La serrure ne s'ouvre plus
	- o **Changer la pile immédiatement**

#### <span id="page-4-4"></span>**4.4.PROTECTION CONTRE LES FRAUDES**

Lorsque le code est mal saisi, le voyant rouge clignote deux fois et la serrure émet deux bips Après 5 tentatives consécutives de code infructueux, la serrure se bloquera pendant environ 5 minutes.

#### <span id="page-4-5"></span>**4.1.CODE ADMINISTRATEUR**

Le code administrateur permet :

- D'entrer en mode programmation
- D'ouvrir la serrure en cas d'oubli du code utilisateur qui sera réinitialisé et mis par défaut à 1111

# **YABIOVA**

## <span id="page-5-0"></span>**5. Changement des codes par défaut**

Code utilisateur par défaut : **1111** Code administrateur par défaut : **12345**

Les codes se composent de 4 à 8 digits

Changer le code administrateur :

#### **#2# code administrateur # nouveau code administrateur # nouveau code administrateur #**

Exemple changement du code 12345en 55555 :

#2#12345#55555#555555#

Changer le code utilisateur :

#### **#1# code utilisateur # nouveau code utilisateur # nouveau code utilisateur #**

Exemple changement du code 1111 en 2323 :

#### #1#1111#2323#2323#

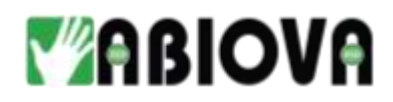

## <span id="page-6-0"></span>**6. Mode de fonctionnement**

La DIGITALE ABKR noire à trois modes fonctionnement :

- **MODE PUBLIC**, pour les casiers consignes (piscines, sauna, galeries marchandes...). Dans ce cas, l'utilisateur choisit son code clavier et verrouille le casier. Un code administrateur est défini lors de l'installation, ce qui permet d'ouvrir le casier en cas d'oubli du code clavier par l'utilisateur.
- **MODE PRIVÉ**, pour un placard ou un tiroir de bureau. Dans ce cas, à la pose de la serrure, un code clavier personnel est paramétré. Le code permet de déverrouiller la serrure et au bout de 3 secondes approximativement la serrure se verrouille automatiquement.
- **MODE BUREAU**, pour un placard ou un tiroir de bureau. Dans ce cas, à la pose de la serrure un code clavier personnel est paramétré. Le code permet de déverrouiller la serrure et la serrure reste ouverte. Pour verrouiller la serrure il faut saisir de nouveau le code clavier.

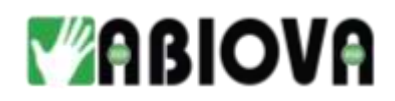

## <span id="page-7-1"></span><span id="page-7-0"></span>**6.1.MODE PRIVE**

#### **6.1.1. DESCRIPTION**

C'est le mode par défaut à la livraison de la serrure

Le mode privé est un mode généralement utilisé pour sécuriser un tiroir ou un placard dans un bureau

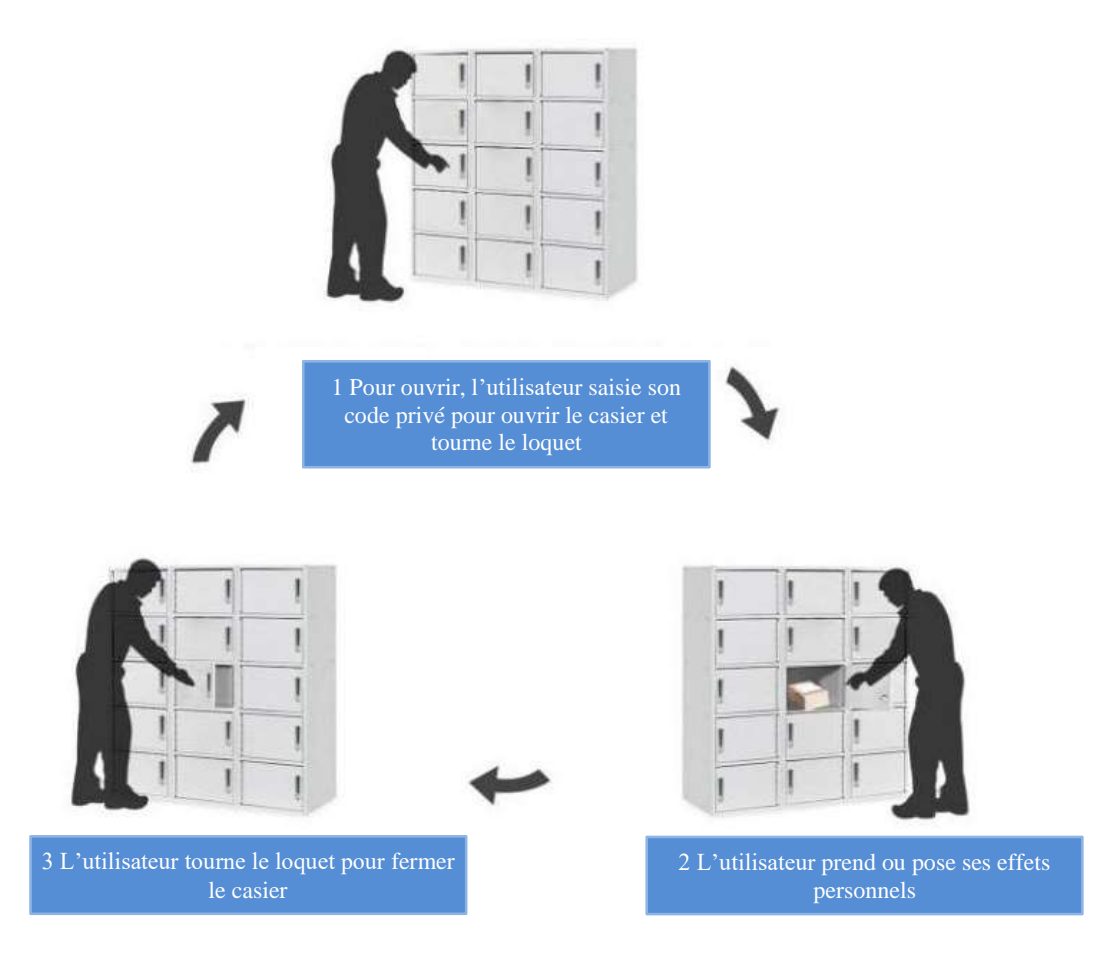

#### <span id="page-7-2"></span>**6.1.2. ACTIVATION DU MODE PRIVE**

Pour activer le mode privé : **#4# code administrateur # 1 #**

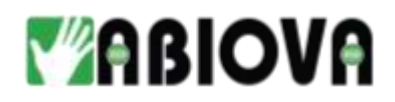

#### <span id="page-8-0"></span>**6.1.3. OUVERTURE ET FERMETURE**

Code utilisateur par défaut : **1111** Le code utilisateur est paramétré normalement lors de la pose de la serrure, voir le chapitre « Changement des codes par défaut »

**Ouverture** 

- *Saisissez le code puis # pour valider*
- *Tournez le loquet*

Fermeture

- *Tournez le loquet*

Exemple pour un code utilisateur 12323

- A l'ouverture
	- o Saisissez 12323 #
	- o Tournez le loquet
- A la fermeture
	- o Tournez le loquet

<span id="page-9-0"></span>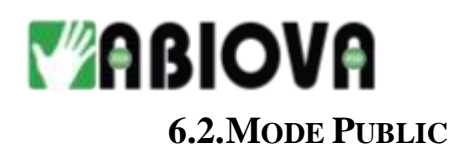

#### <span id="page-9-1"></span>**6.2.1. DESCRIPTION**

Le mode public appelé aussi mode consigne est généralement utilisé pour les casiers de sport ou pour les bureaux du type open space ou espace de coworking

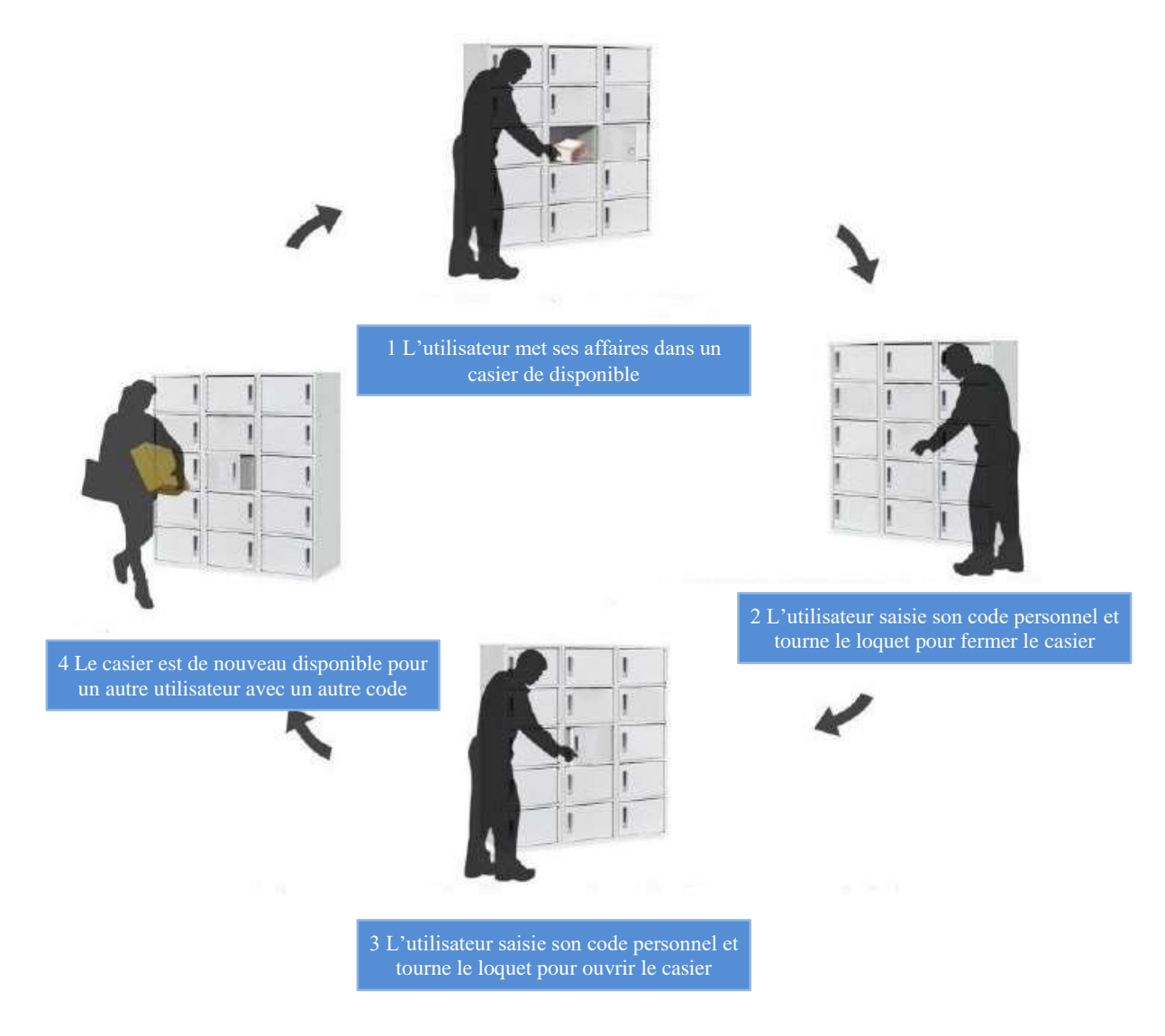

#### <span id="page-9-2"></span>**6.2.2. ACTIVATION DU MODE PUBLIC**

Pour activer le mode public : **#4# code administrateur # 2 #**

ZA du 10 quai de la Borde · Bâtiment C1 · 91130 RIS-ORANGIS +33 (0)1 69 49 61 00 · contact@abiova.com SAS au capital de 35 000 € · 479 465 650 RCS Evry

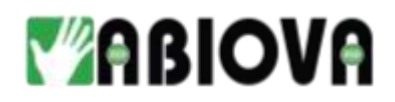

#### <span id="page-10-0"></span>**6.2.3. OUVERTURE ET FERMETURE**

Fermeture

- *Saisissez un code de 4 à 8 chiffre puis # pour valider*
- *Tournez le loquet*

**Ouverture** 

- *Saisissez le même code puis # pour valider*
- *Tournez le loquet*

Exemple pour un code utilisateur 12323

- A la fermeture
	- o Saisissez 12323 #
	- o Tournez le loquet
- A l'ouverture
	- o Saisissez 12323 #
	- o Tournez le loquet

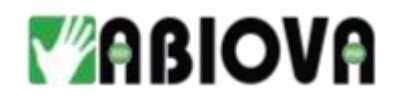

#### <span id="page-11-1"></span><span id="page-11-0"></span>**6.3.MODE BUREAU**

#### **6.3.1. DESCRIPTION**

Le mode bureau est privilégié au mode privé lorsque l'utilisateur souhaite que le placard ou tiroir reste ouvert pendant sa présence.

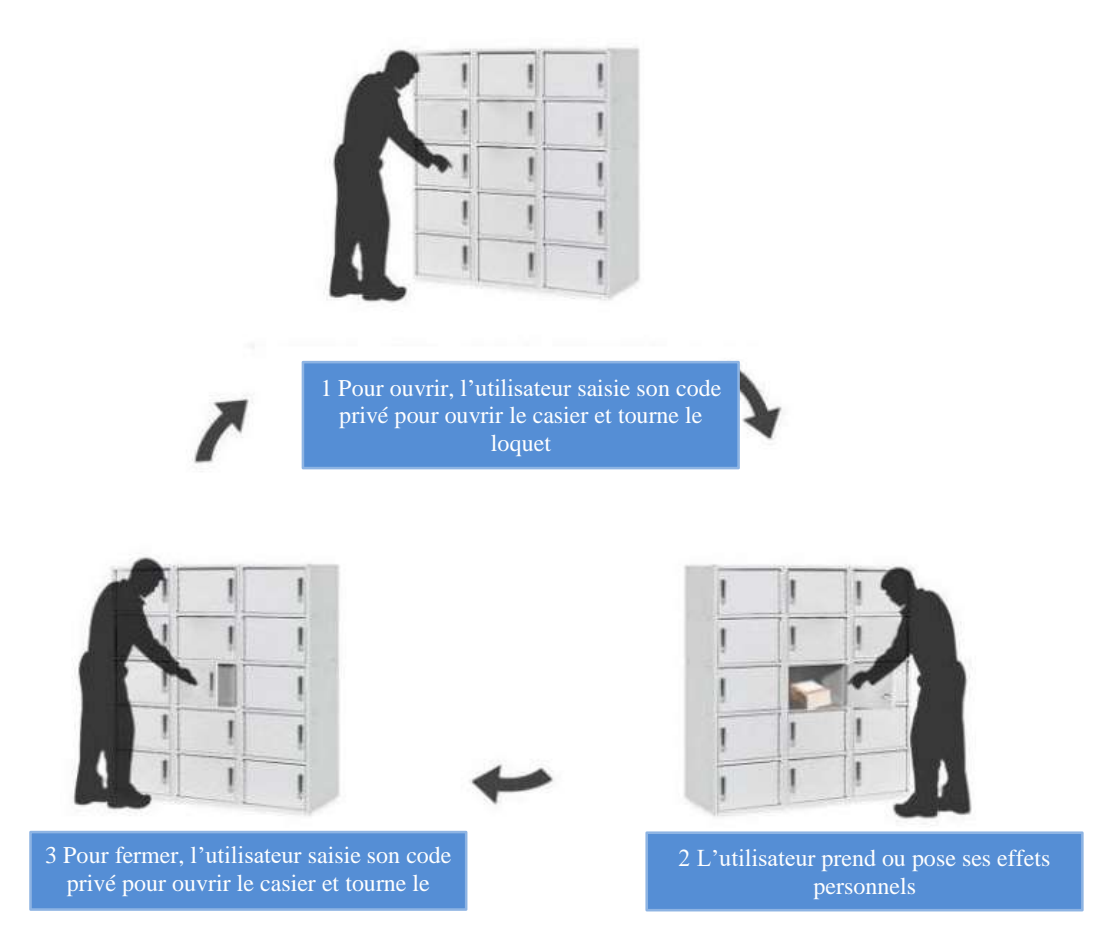

#### <span id="page-11-2"></span>**6.3.2. ACTIVATION DU MODE BUREAU**

Pour activer le mode public : **#4# code administrateur # 3 #**

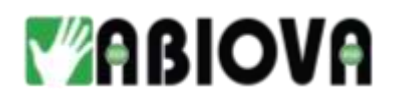

#### <span id="page-12-0"></span>**6.3.3. OUVERTURE ET FERMETURE**

Code utilisateur par défaut : **1111** Le code utilisateur est paramétré normalement lors de la pose de la serrure, voir le chapitre « Changement des codes par défaut »

#### **Ouverture**

- *Saisissez le code puis # pour valider*
- *Tournez le loquet*

Fermeture

- *Saisissez le code puis # pour valider*
- *Tournez le loquet*

Exemple pour un code utilisateur 12323

- A l'ouverture
	- o Saisissez 12323 #
	- o Tournez le loquet
- A la fermeture
	- o Saisissez 12323 #
	- o Tournez le loquet

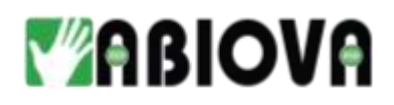

## <span id="page-13-0"></span>**7. Réinitialisation (reset)**

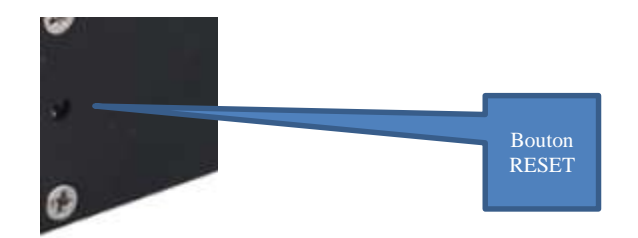

Après la réinitialisation les codes administrateur et utilisateur seront :

Code utilisateur par défaut : **1111** 

Code administrateur par défaut : **12345** Le mode de fonctionnement sera conservé

Pour réinitialiser la serrure, maintenir le bouton « Reset » se trouvant sur la face arrière de la serrure enfoncé pendant 2 secondes, le verrou émet deux bip et clignotera deux fois en vert. La serrure est alors réinitialisée.

## <span id="page-13-1"></span>**8. Alimentation et autonomie**

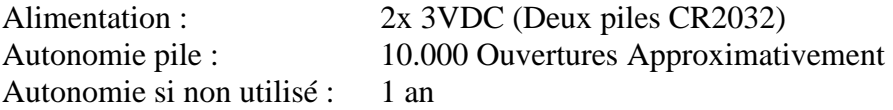

Pour une forte utilisation (10 fois par jour), nous conseillons un changement de la pile tous les 10 mois.

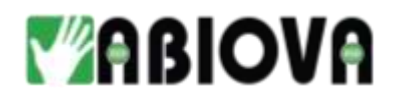

## <span id="page-14-0"></span>**9. Mise en place des piles**

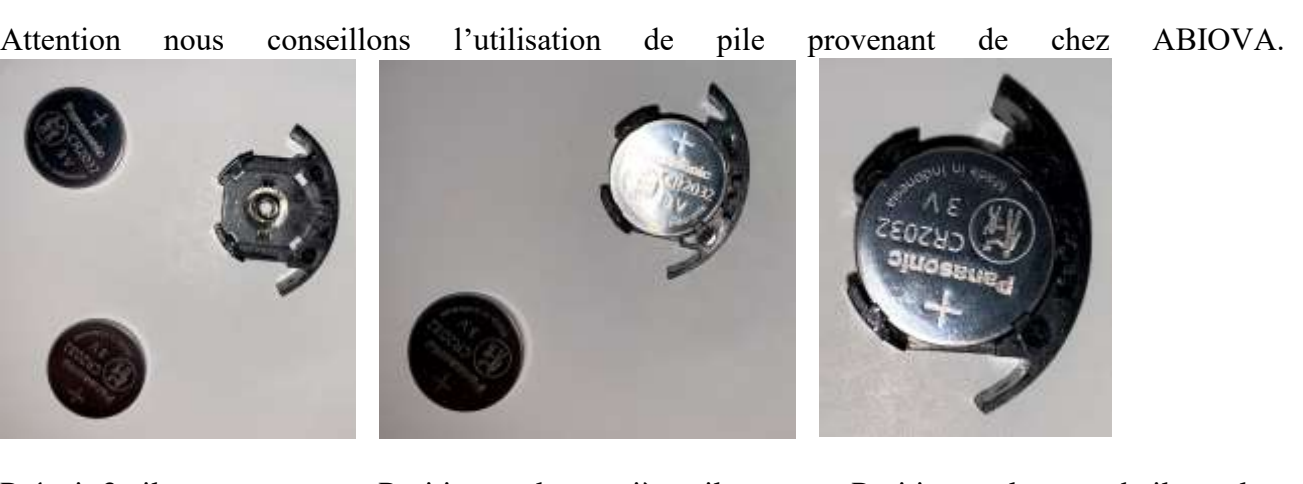

Le + vers le haut première le + vers le haut

Prévoir 2 piles neuves Positionnez la première pile Positionnez la second pile sur la

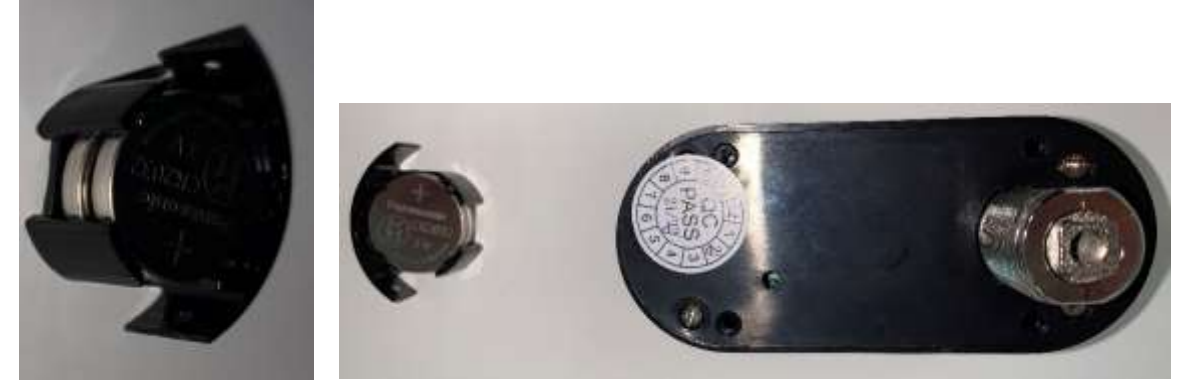

Le support des piles est positionné de la façon suivante dans la serrure

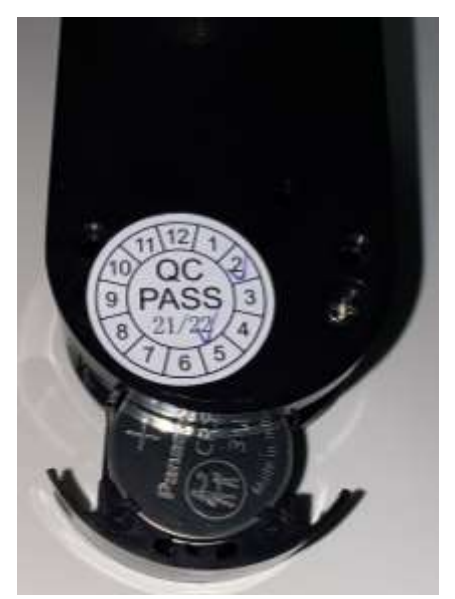

Enfoncez le support des piles Mettez les vis pour maintenir le support

ZA du 10 quai de la Borde · Bâtiment C1 · 91130 RIS-ORANGIS +33 (0)1 69 49 61 00 · contact@abiova.com SAS au capital de 35 000 € · 479 465 650 RCS Evry

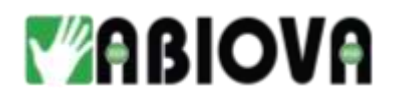

## <span id="page-15-0"></span>**10. Brouillage code**

Cette fonctionnalité, valable uniquement en mode bureau et en mode privé, est très utile contre les regards indiscrets.

Généralement, nous mémorisons plus facilement des codes à 4 digits.

Pour brouiller les pistes, vous pouvez saisir n'importe quels chiffres avant ou après votre code utilisateur à la vue des regards indiscrets. La serrure comprendra votre code. Ce dernier ne doit pas dépasser 20 digits au total.

Par exemple les combinaisons suivantes sont acceptées

- Code par défaut **1111**#
- Exemple 1 152424**1111**#
- Exemple 2 **1111**152424#

## <span id="page-15-1"></span>**11. Assistance**

## **Une question technique ?**

#### **Assistance téléphonique Gratuite réservée aux installateurs**

Merci de vous munir du numéro de série du lecteur et du numéro du bon de livraison

#### **01 69 49 61 00**

Du lundi au vendredi de 9h à 12h et de 14h à 17h **[contact@abiova.com](mailto:contact@abiova.com)**

## <span id="page-15-2"></span>**12. Versions**

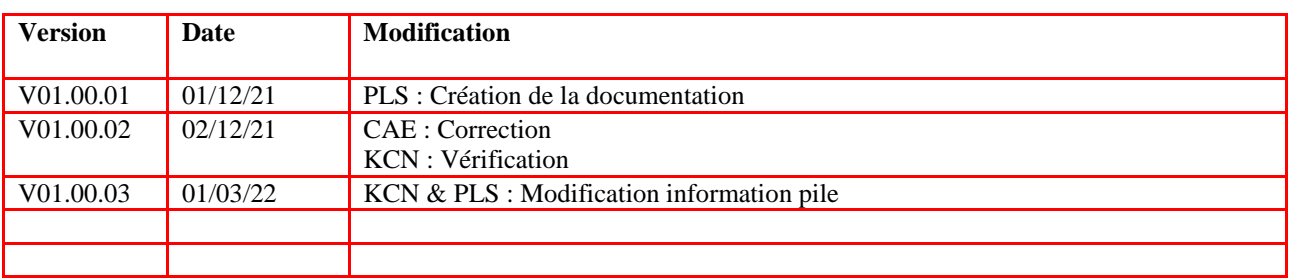

*Copyright : Tout le contenu, les graphismes et les idées de cette présentation sont soumis aux lois de droits d'auteur en vigueur et sont exclusivement destinés à l'utilisation interne. La transmission ou la cession de ce document à des tiers requiert le consentement écrit de la Société ABIOVA.*

ZA du 10 quai de la Borde · Bâtiment C1 · 91130 RIS-ORANGIS +33 (0)1 69 49 61 00 · contact@abiova.com SAS au capital de 35 000 € · 479 465 650 RCS Evry